# 免震層上下大梁の設計を行いたい

免震層上下大梁の設計においては P-δ効果による付加曲げ、および支承材せん断力か ら生じる Q-h による付加曲げモーメントを設計応力に考慮する必要があります。RESP-D ではこの付加応力をプログラム内部で自動計算し、設計応力に加算した検定値を出力する 事ができます。なお、本資料において、対象建物は基礎免震建物を想定します。

#### 【ステップ】

- 1. 免震建物モデルを作成します。
- 2. 免震層設計条件で付加曲げ計算用層間変位を設定します。
- 3. 断面算定まで計算を実行します。
- 4. 免震設計計算書で結果を確認します。

# 1. 免震建物モデルを作成します。

[新規作成]より任意の建物モデルを作成します。

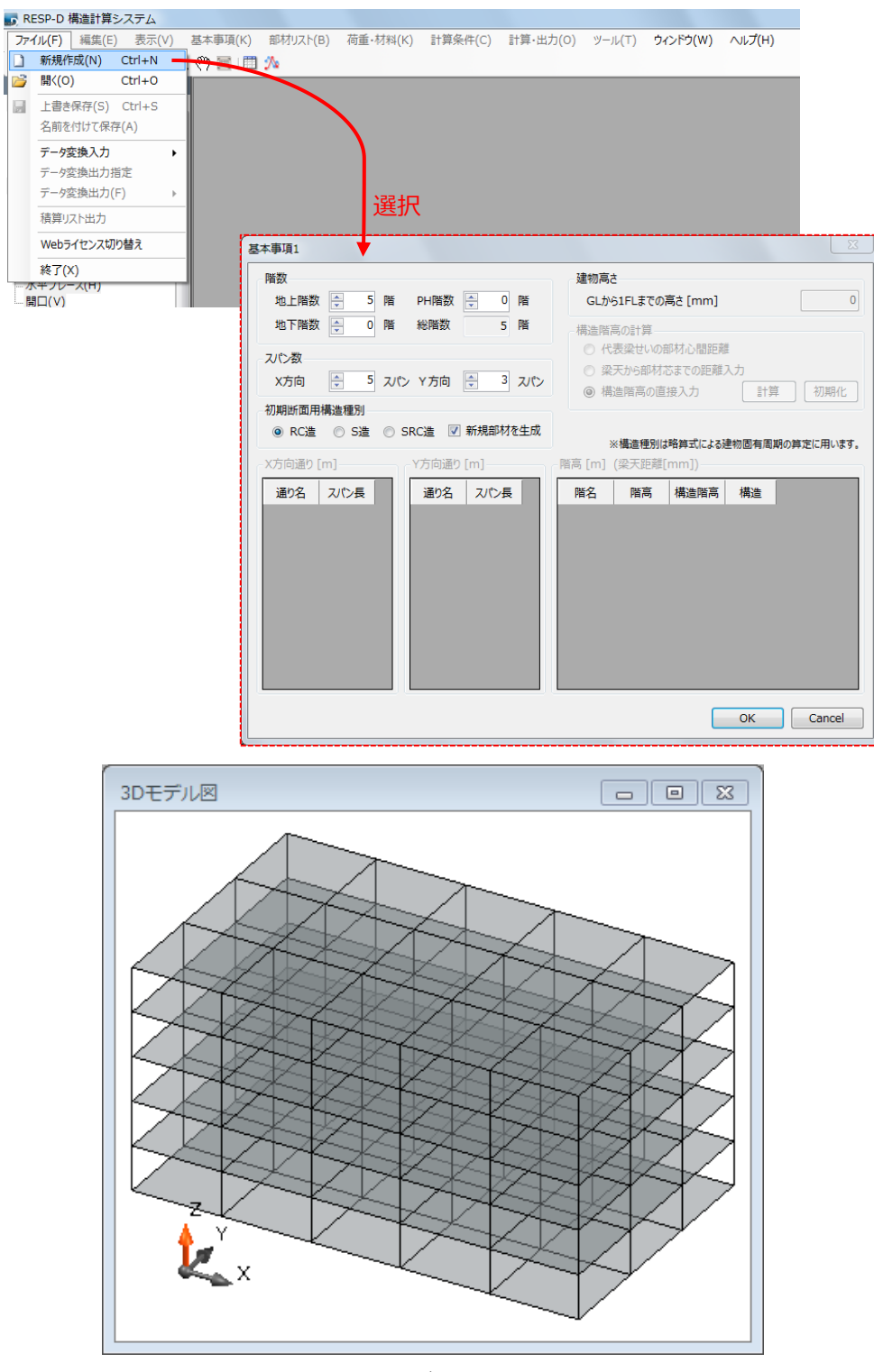

モデル図

その後、[部材リスト]->[免震装置符号]で免震装置符号定義ウィンドウを表示し、 任意の免震部材を設定します。[基本事項]->[階・軸の追加と削除]->[階の追加]で最 下階に免震層を追加し、免震層に免震部材を追加します。

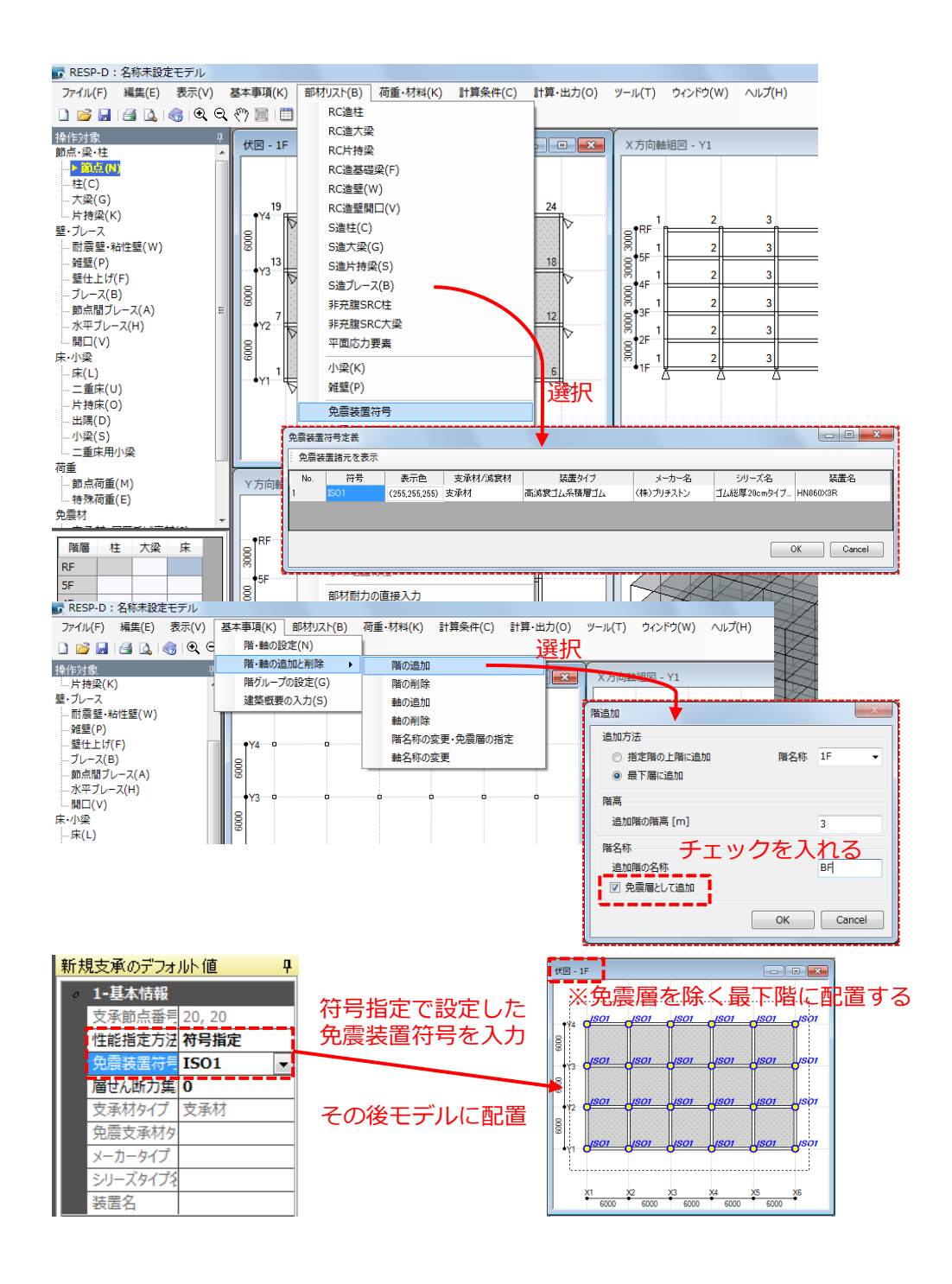

#### 2. 免震層設計条件で付加曲げ計算用層間変位を設定します。

[計算条件]->[応力計算条件]->[応力条件 2]->[免震装置のモデル化]で[せん断力に よって発生するモーメントを考慮しない]を設定する。

※「考慮しない」とした場合には Q-h によるモーメントが断面検定時に加算され ます。「考慮する」とした場合は応力解析の時点で考慮されますので、後から加 算はされません。

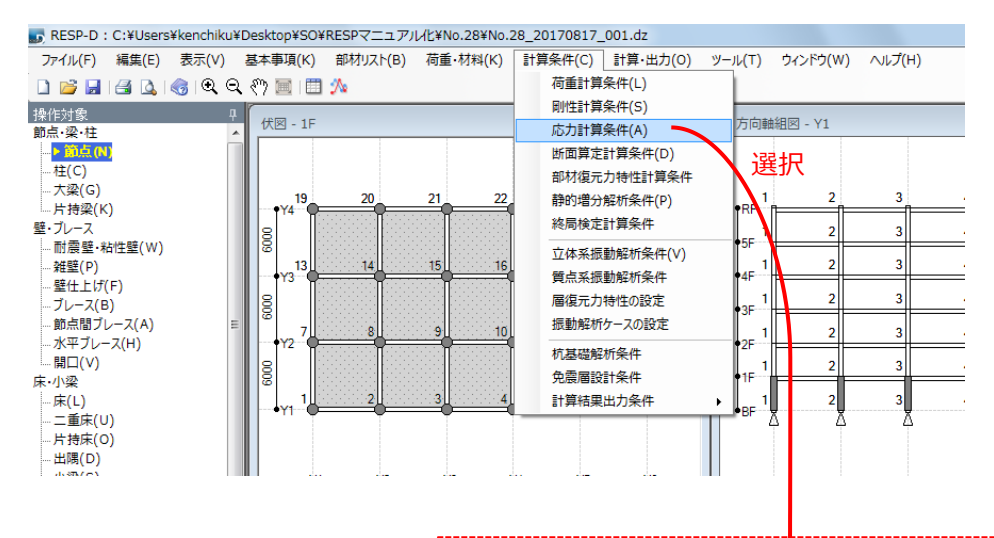

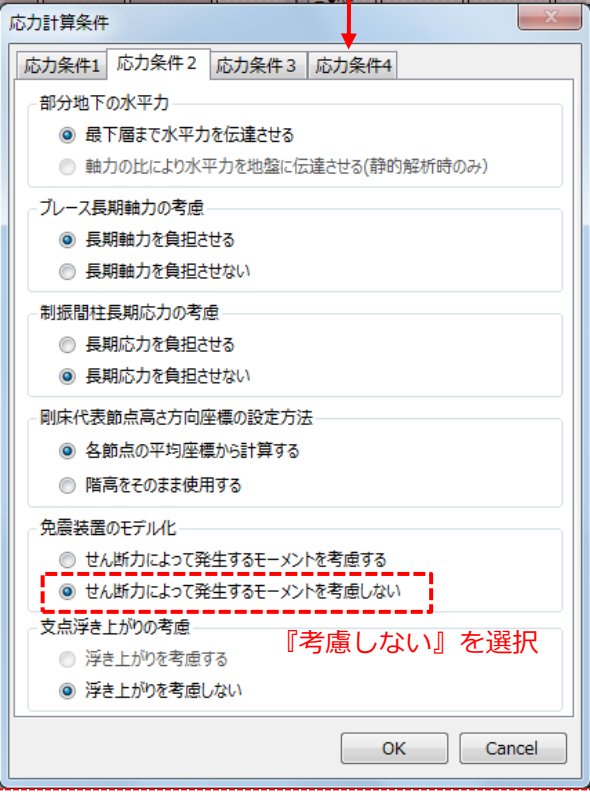

[計算条件]->[免震層設計条件]->[免震層上下大梁設計時の P-δ,Q-h による付加曲 げモーメント]->[P-δ,Q-h 付加曲げモーメント計算用層間変位]に設計用の変形を設 定します。ここでは、免震層の設計クライテリアの値を設定します。

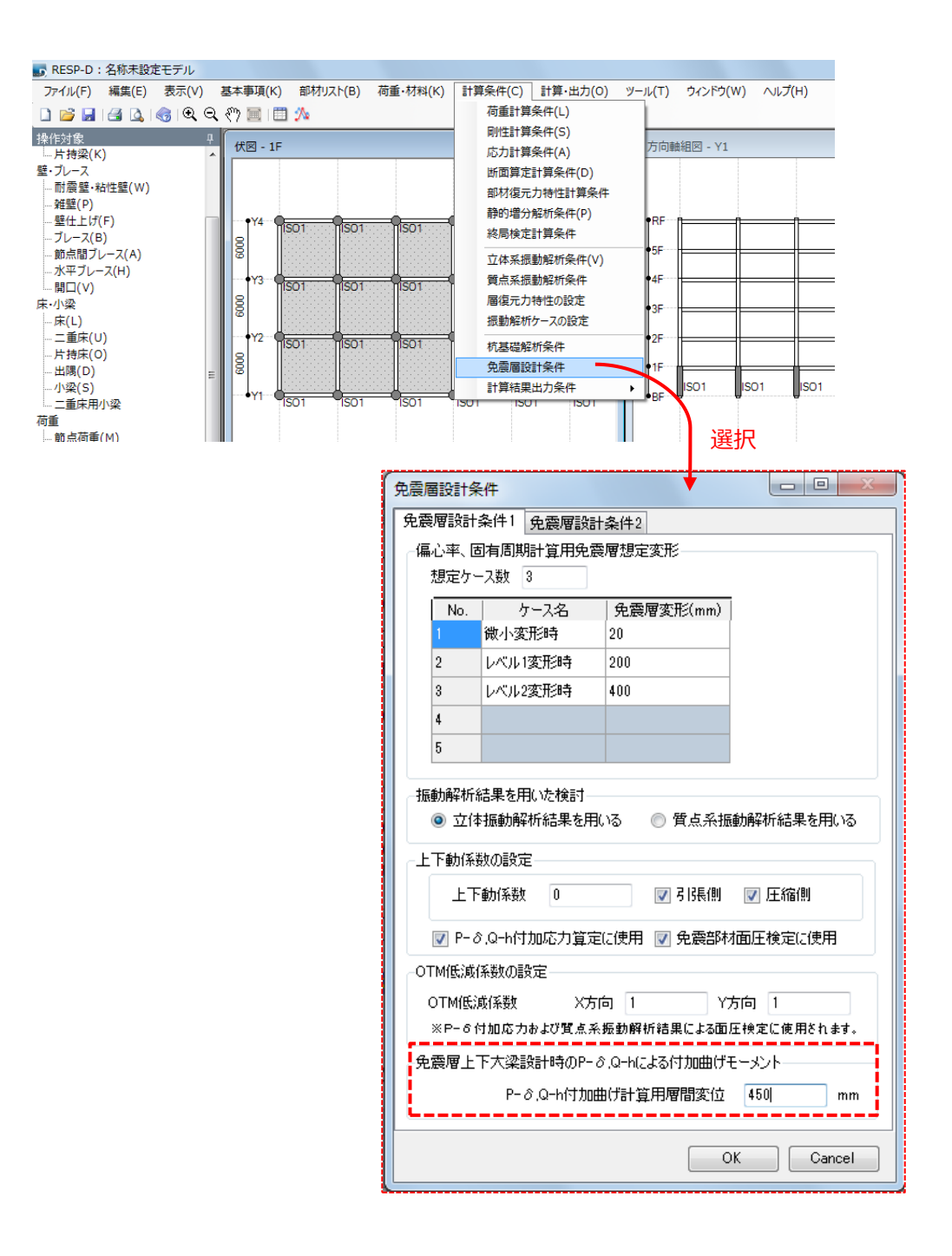

#### 3. 断面算定まで計算を実行します。

 [計算・出力]->[計算実行]で計算処理ウィンドウを表示し、断面算定までを選択し 計算実行します。

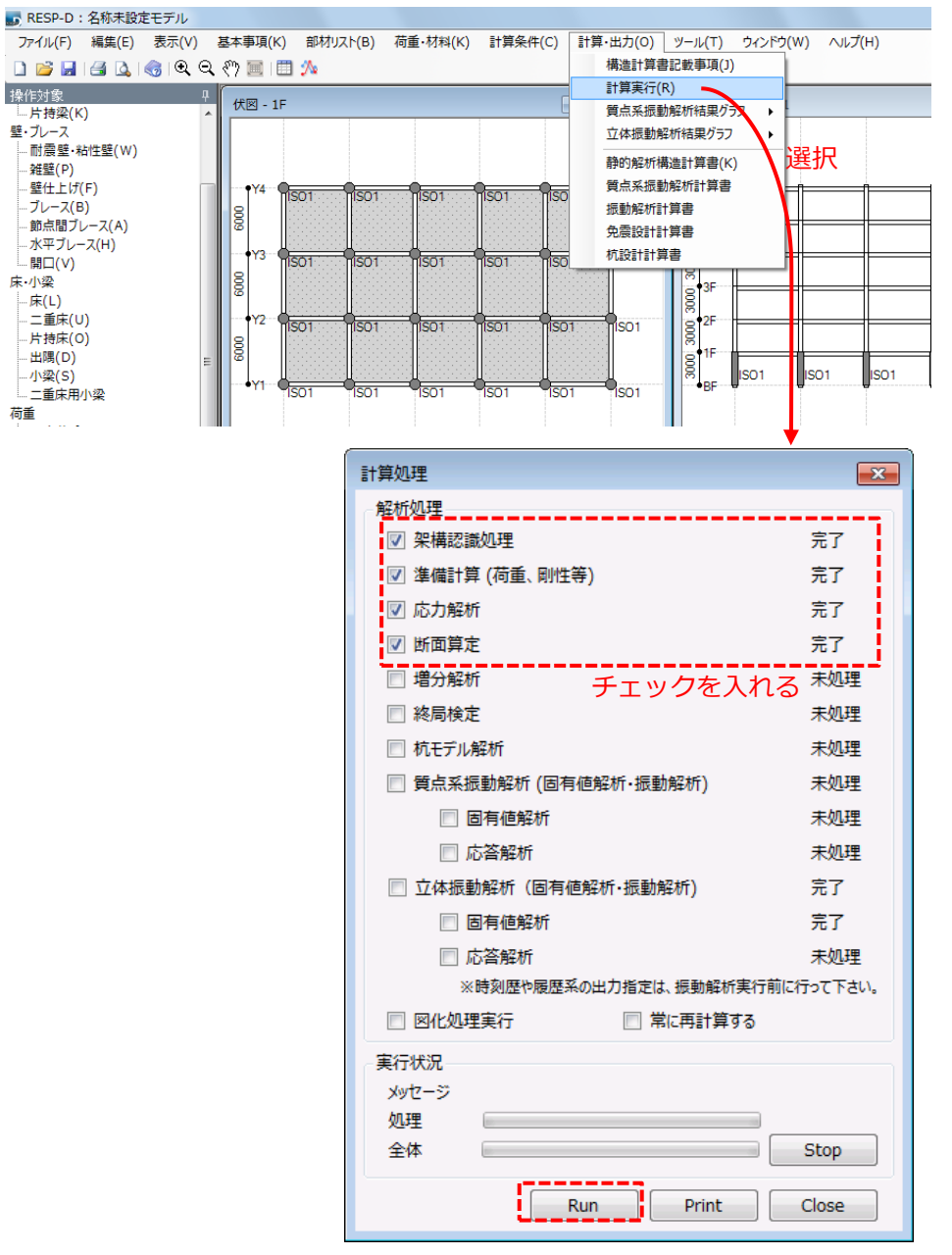

選択後『Run』をクリックし解析を実行する

### 4. 免震設計計算書で結果を確認します。

[計算・出力]->[免震設計計算書]で必要な結果を表示、確認します。

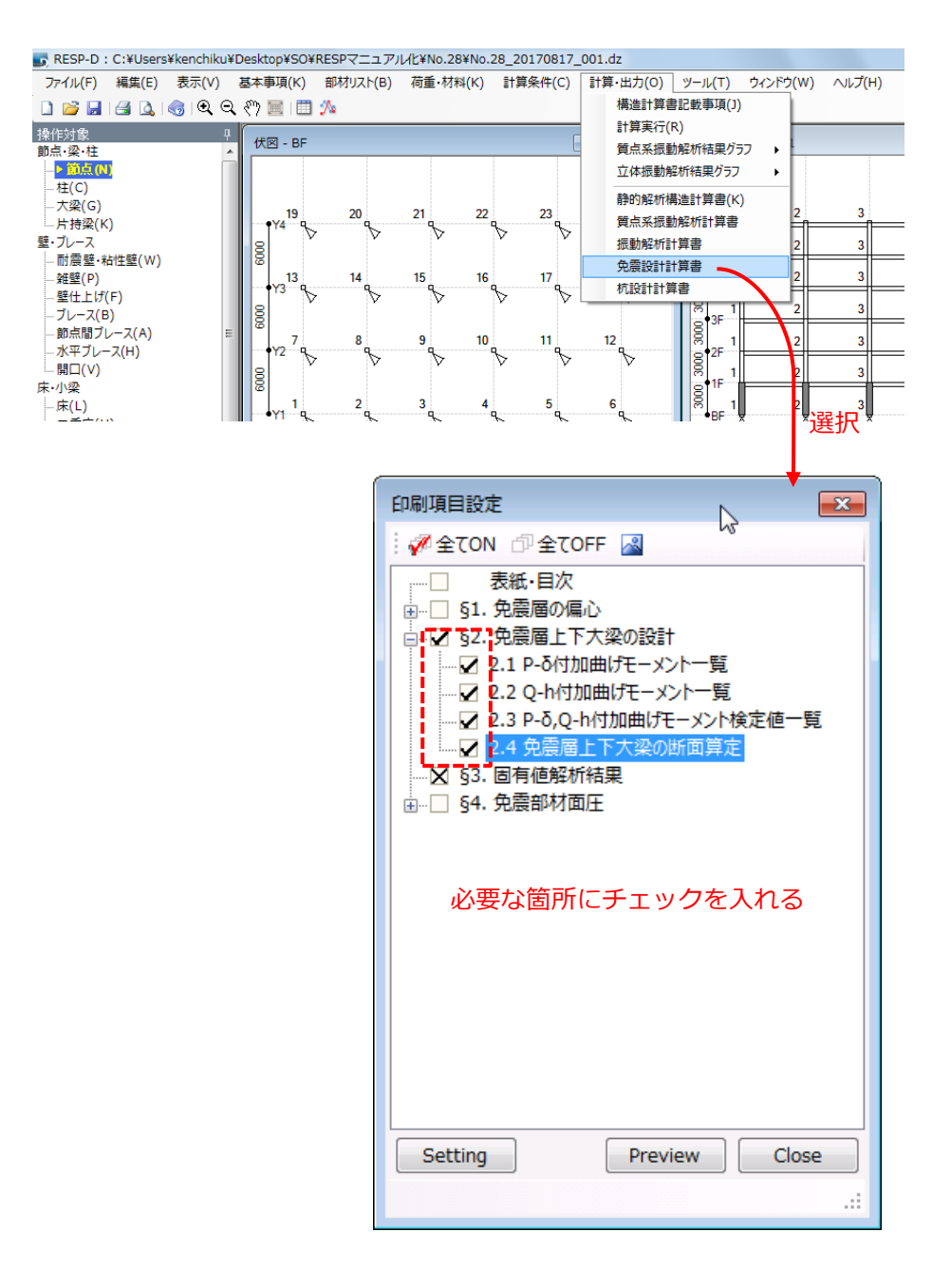

# 付録)解析結果-免震設計計算書例

[凡例]

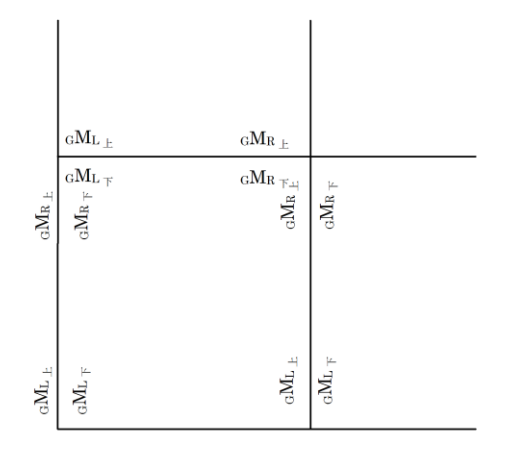

 $_{\textrm{\tiny{G}}}\textrm{\textbf{M}}_{\textrm{\tiny{L}}}$  : 梁左端上端引張付加曲げモーメント  $\mathbf{M}_{\mathsf{L}\, \mathsf{T}}$ : 梁左端下端引張付加曲げモーメント  $\mathbb{C}_{\mathbb{R}}$ <sub>R上</sub>: 梁右端上端引張付加曲げモーメント  $\mathbb{C}_{\mathbb{R}^n \times \mathbb{T}}$ : 梁右端下端引張付加曲げモーメント

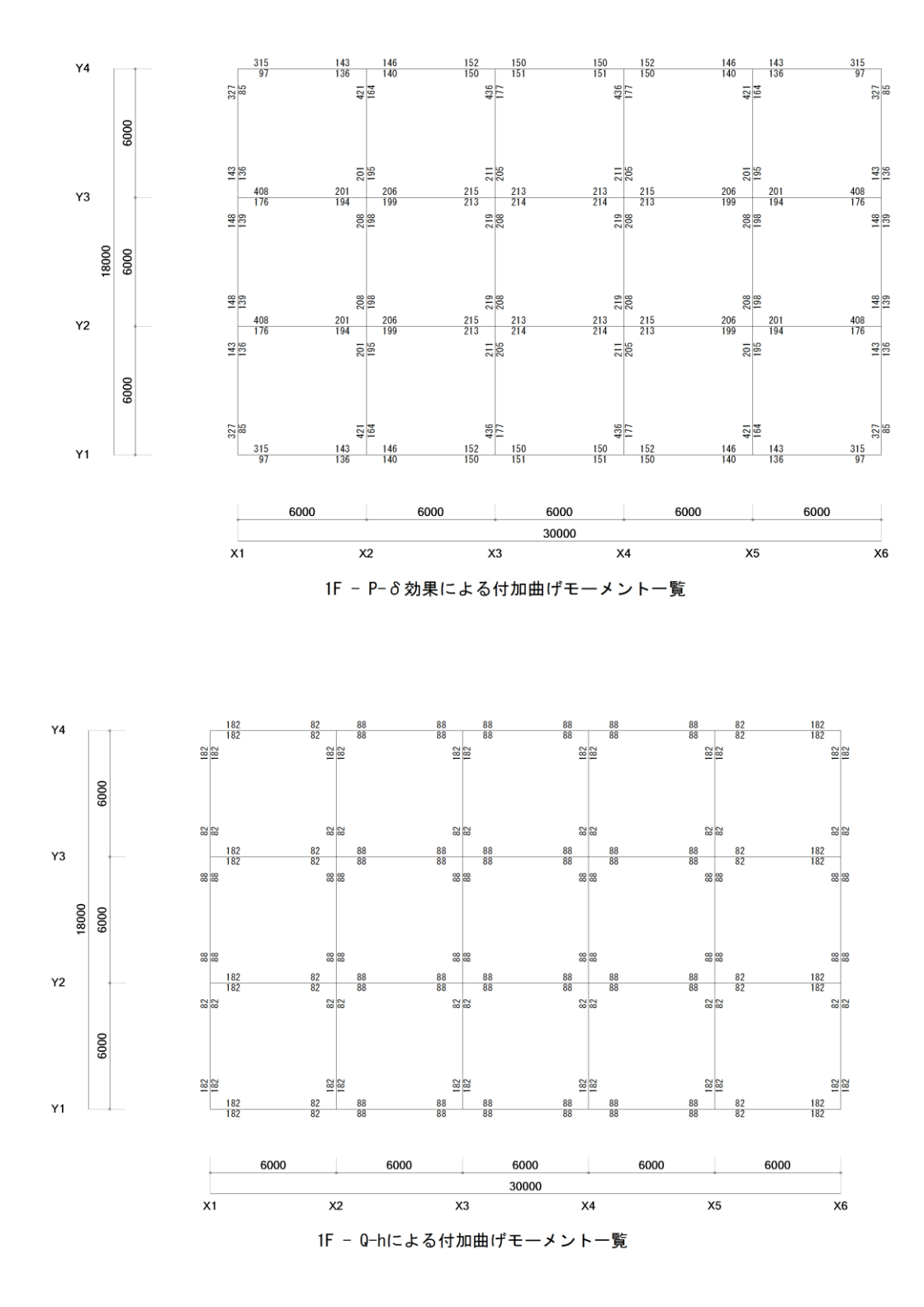

9

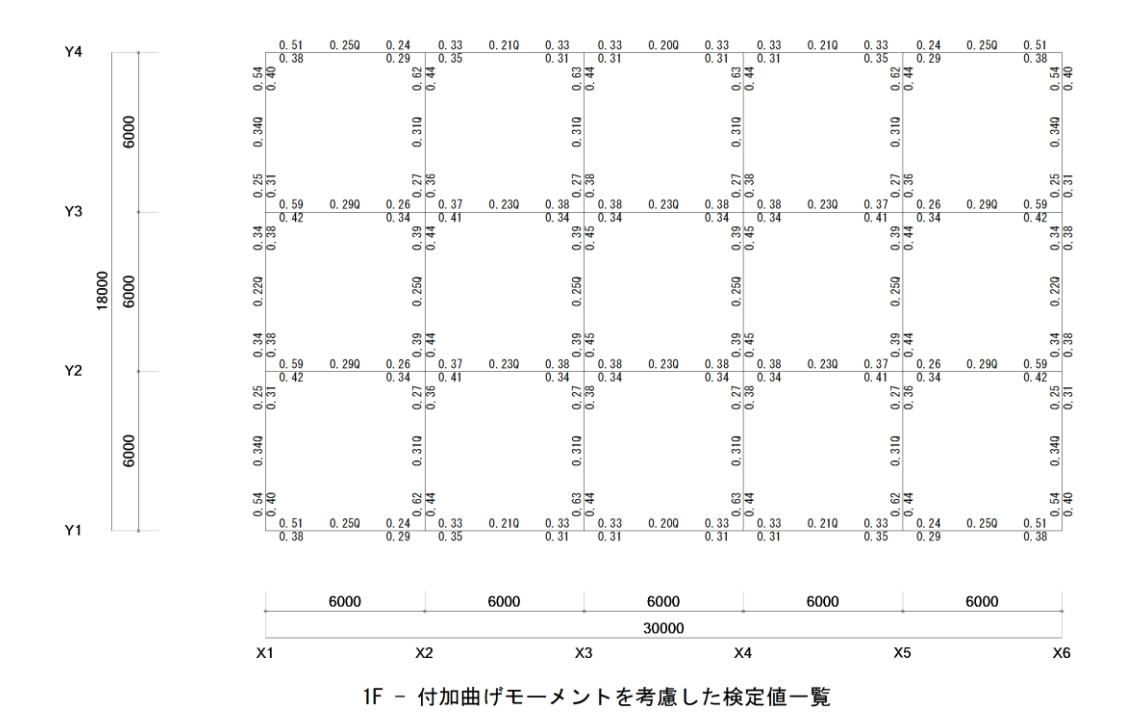

10

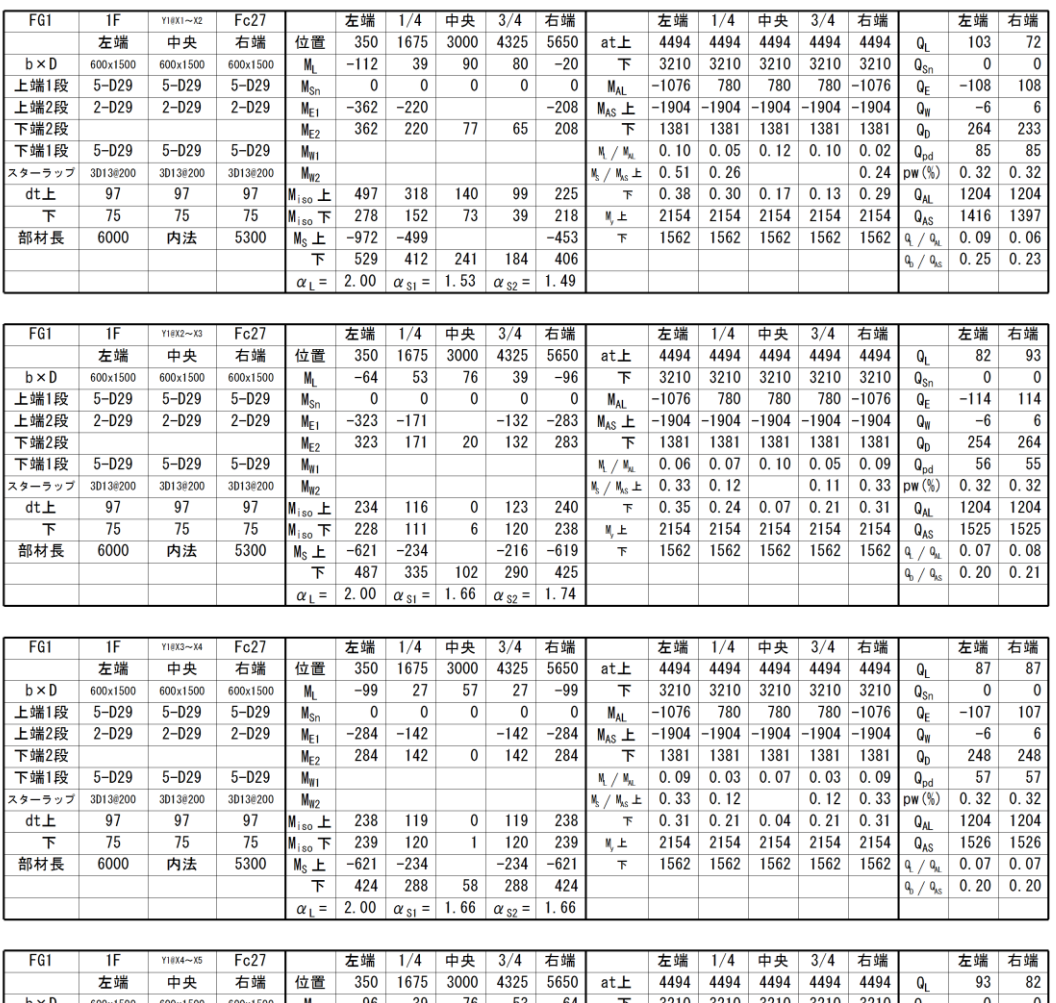

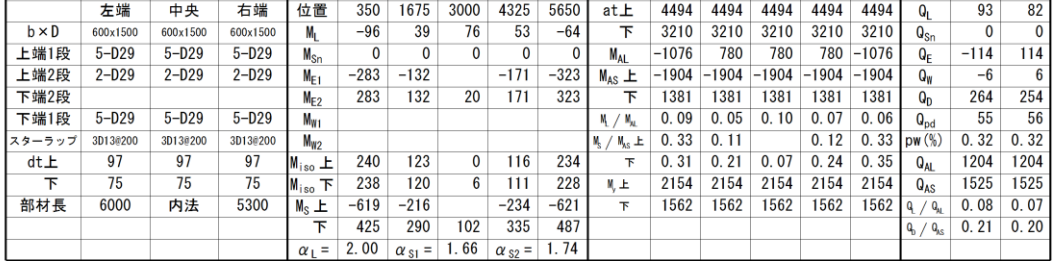

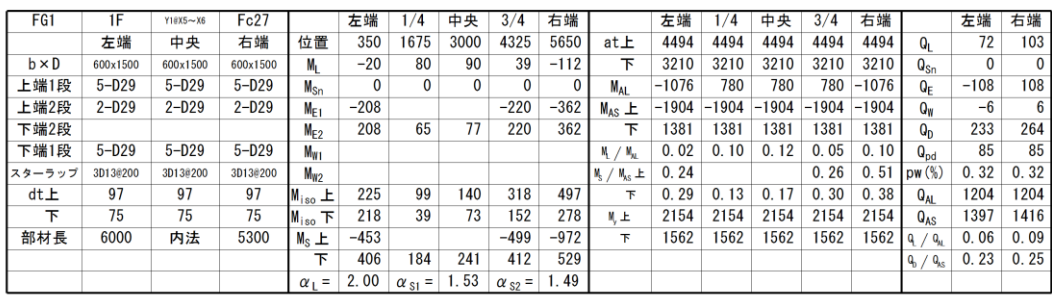

11